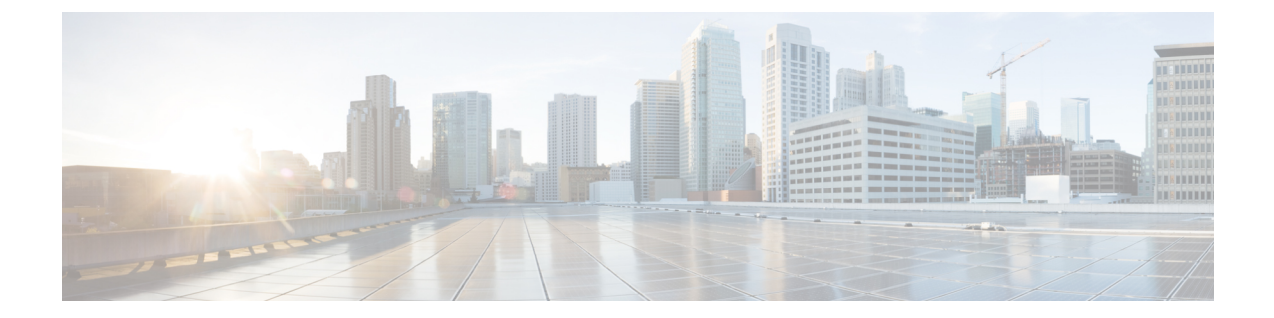

# オンライン診断の設定

この章では、デバイス上で汎用オンライン診断(GOLD)機能を設定する方法について説明しま す。

この章の内容は、次のとおりです。

- [オンライン診断について](#page-0-0), 1 ページ
- [オンライン診断機能のライセンス要件](#page-4-0), 5 ページ
- [オンライン診断の注意事項と制約事項](#page-4-1), 5 ページ
- [オンライン診断のデフォルト設定](#page-4-2), 5 ページ
- [オンライン診断の設定](#page-4-3), 5 ページ
- [オンライン診断設定の確認](#page-8-0), 9 ページ
- [オンライン診断のコンフィギュレーション例](#page-9-0), 10 ページ

## <span id="page-0-0"></span>オンライン診断について

オンライン診断機能を使用すると、デバイスをアクティブ ネットワークに接続したまま、デバイ スのハードウェア機能をテストして確認できます。

オンライン診断機能には、さまざまなハードウェアコンポーネントを検査し、データパスと制御 信号を確認するテストが組み込まれています。 中断を伴うオンライン診断テスト(破壊モードの ループバック テストなど)、および中断を伴わないオンライン診断テスト(ASIC レジスタ検査 など)は、起動時、ライン モジュールの活性挿抜 (OIR)時、およびシステム リセット時に実行 されます。 中断を伴わないオンライン診断テストは、バックグラウンド ヘルス モニタリングの 一部として実行され、これらのテストはオンデマンドで実行できます。

オンライン診断は、起動、ランタイムまたはヘルスモニタリング診断、およびオンデマンド診断 に分類されます。起動診断は起動時に、ヘルスモニタリングテストはバックグラウンドで、オン デマンド診断はアクティブ ネットワークにデバイスが接続されたときに 1 回だけ、またはユーザ が指定した間隔で実行されます。

#### 起動時診断

起動診断は起動中に実行され、Cisco NX-OS がモジュールをオンラインにする前に、障害ハード ウェアが検出されます。 たとえば、デバイスに障害モジュールを搭載した場合、起動診断でモ ジュールがテストされ、デバイスがそのモジュールをトラフィックの転送に使用しないうちに、 モジュールがオフラインにされます。

起動診断では、スーパーバイザとモジュール ハードウェア間、およびすべての ASIC のデータ パ スと制御パス間の接続も検査されます。 次の表では、モジュールおよびスーパーバイザの起動診 断テストについて説明します。

表 **1**:起動時診断

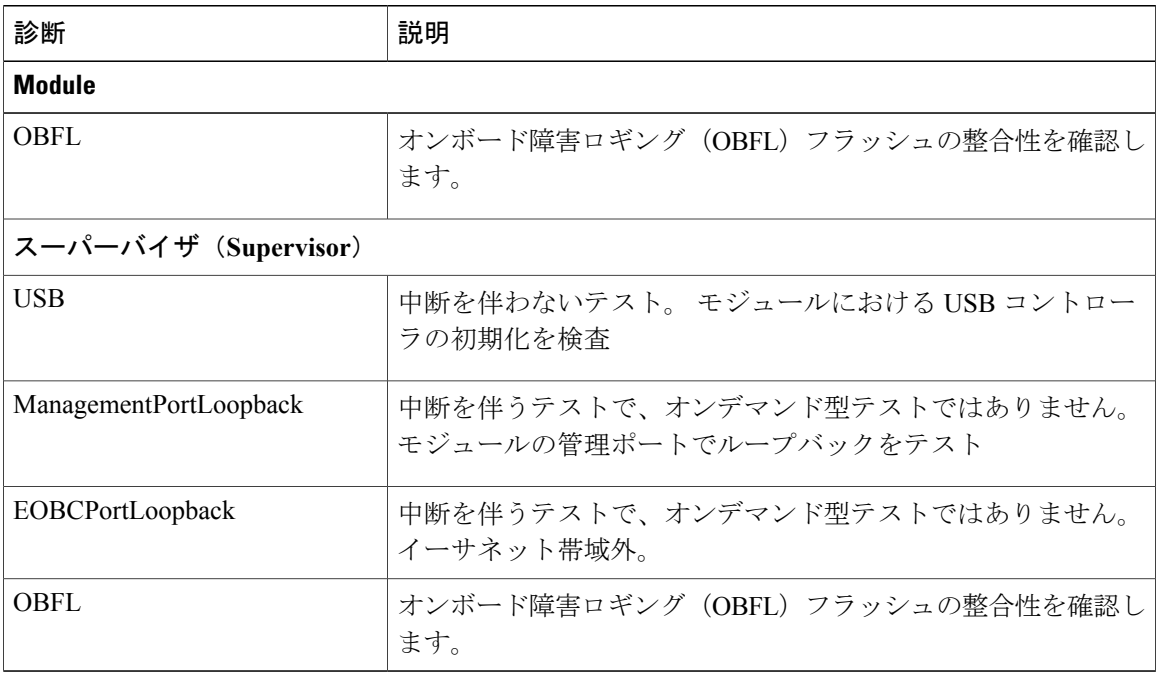

起動診断テストはエラーを Onboard Failure Logging(OBFL)および syslog に記録し、診断の LED 表示(オン、オフ、合格、失敗)を開始します。

起動診断テストをバイパスするようにデバイスを設定することも、またはすべての起動診断テス トを実行するように設定することもできます。

#### ランタイムまたはヘルス モニタリング診断

ランタイム診断はヘルスモニタリング (HM) 診断ともいいます。これらの診断テストによって、 アクティブ デバイスの状態に関する情報が得られます。 ランタイム ハードウェア エラー、メモ リエラー、ハードウェアモジュールの経時的劣化、ソフトウェア障害、およびリソース不足が検 出されます。

Г

アクティブ ネットワーク トラフィックを処理するデバイスの状態を確認するヘルス モニタリン グ診断テストは、中断を伴わず、バックグラウンドで実行されます。 ヘルス モニタリング テス トはイネーブルまたはディセーブルにできます。また、ランタイム インターバルの変更が可能で す。

次の表に、モジュールおよびスーパーバイザのヘルスモニタリング診断とテストIDを示します。

表 **2**: ヘルス モニタリングの無停止での診断

| 診断                                           | デフォルトのイン<br>ターバル | デフォルト設定 | 説明                                                             |
|----------------------------------------------|------------------|---------|----------------------------------------------------------------|
| <b>Module</b>                                |                  |         |                                                                |
| ACT <sub>2</sub>                             | 30分              | active  | モジュール上のセキュリティ<br>デバイスの整合性を確認しま<br>す。                           |
| <b>ASICRegisterCheck</b>                     | 1分               | active  | モジュール上の ASIC のレジス<br>タをスクラッチするための読み<br>取りと書き込みアクセス権を確<br>認します。 |
| PrimaryBootROM                               | 30分              | active  | モジュール上のプライマリブー<br>トデバイスの完全性を確認し<br>ます。                         |
| SecondaryBootROM                             | 30分              | active  | モジュール上のセカンダリブー<br>トデバイスの完全性を確認し<br>ます。                         |
| RewriteEngineLoopback   $1 \nleftrightarrow$ |                  | active  | 1 エンジン ASIC デバイスまで<br>のすべてのポートの無停止ルー<br>プバックの整合性を確認しま<br>す。    |
| スーパーバイザ (Supervisor)                         |                  |         |                                                                |
| <b>NVRAM</b>                                 | 5分               | active  | スーパーバイザの NVRAMブ<br>ロックの健全性を確認します。                              |
| RealTimeClock                                | 5分               | active  | スーパーバイザ上のリアルタイ<br>ムクロックが時を刻んでいる<br>かどうかを確認します。                 |
| PrimaryBootROM                               | 30分              | active  | スーパーバイザ上のプライマリ<br>ブートデバイスの完全性を確<br>認します。                       |

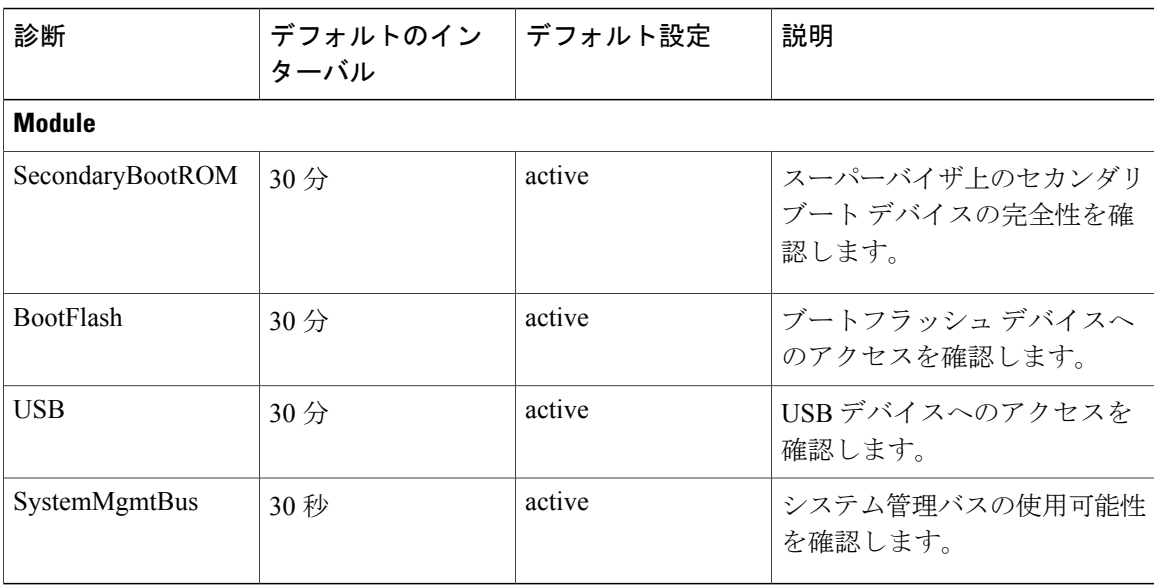

### オンデマンド診断

オンデマンド テストは、障害の場所を特定するのに役立ちます。通常は、次のような状況で必要 です。

- 障害の分離など、発生したイベントに対処する場合。
- リソース使用限度の超過などのイベントの発生が予測される場合。

すべてのヘルス モニタリング テストをオンデマンドで実行できます。 即時実行するオンデマン ド診断テストをスケジューリングできます。

ヘルス モニタリング テストのデフォルト インターバルも変更可能です。

#### **High Availability**(高可用性)

ハイアベイラビリティの重要な要素は、アクティブネットワークでデバイスが動作しているとき に、ハードウェア障害を検出して対策を取ることです。ハイアベイラビリティのオンライン診断 では、ハードウェア障害を検出して、スイッチオーバーを判断するためにハイ アベイラビリティ ソフトウェアにフィードバックします。

Cisco NX-OS は、オンライン診断のステートレス リスタートをサポートします。 リブートまたは スーパーバイザ スイッチオーバーの後、Cisco NX-OS は実行コンフィギュレーションを適用しま す。

#### 仮想化のサポート

オンライン診断機能は Virtual Routing and Forwarding(VRF)を認識します。 特定の VRF を使用 してオンライン診断 SMTP サーバに接続するようにオンライン診断機能を設定できます。

## <span id="page-4-0"></span>オンライン診断機能のライセンス要件

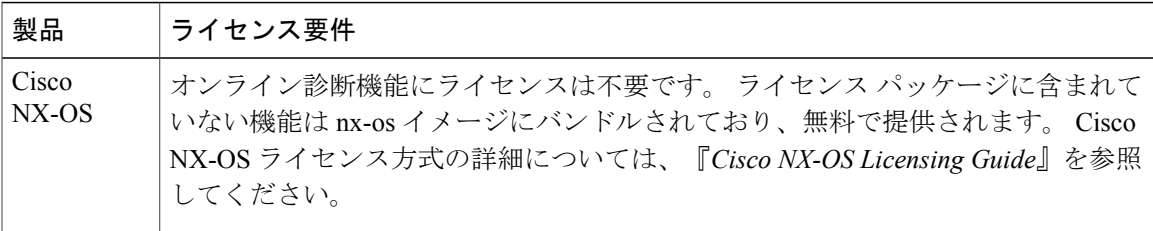

## <span id="page-4-1"></span>オンライン診断の注意事項と制約事項

オンライン診断には、次の注意事項と制限事項があります。

• 中断を伴うオンライン診断テストをオンデマンド方式で実行することはできません。

## <span id="page-4-2"></span>オンライン診断のデフォルト設定

次の表に、オンライン診断パラメータのデフォルト設定を示します。

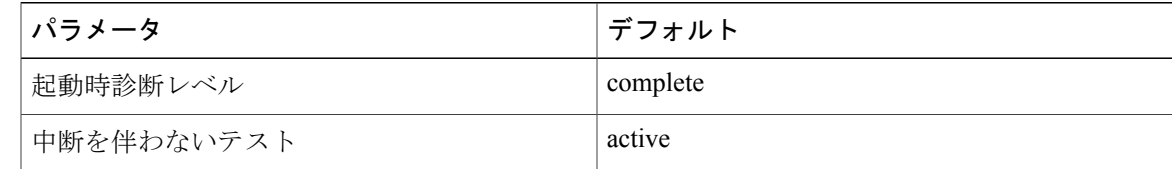

## <span id="page-4-3"></span>オンライン診断の設定

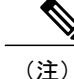

この機能の Cisco NX-OS コマンドは、Cisco IOS のコマンドとは異なる場合があるので注意し てください。

#### 起動診断レベルの設定

一連のすべてのテストを実行するように起動診断機能を設定することも、またはモジュールが短 時間で起動するように、すべての起動診断テストをバイパスするように設定することもできます。

(注)

起動時オンライン診断レベルを complete に設定することを推奨します。 起動時オンライン診 断をバイパスすることは推奨しません。

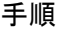

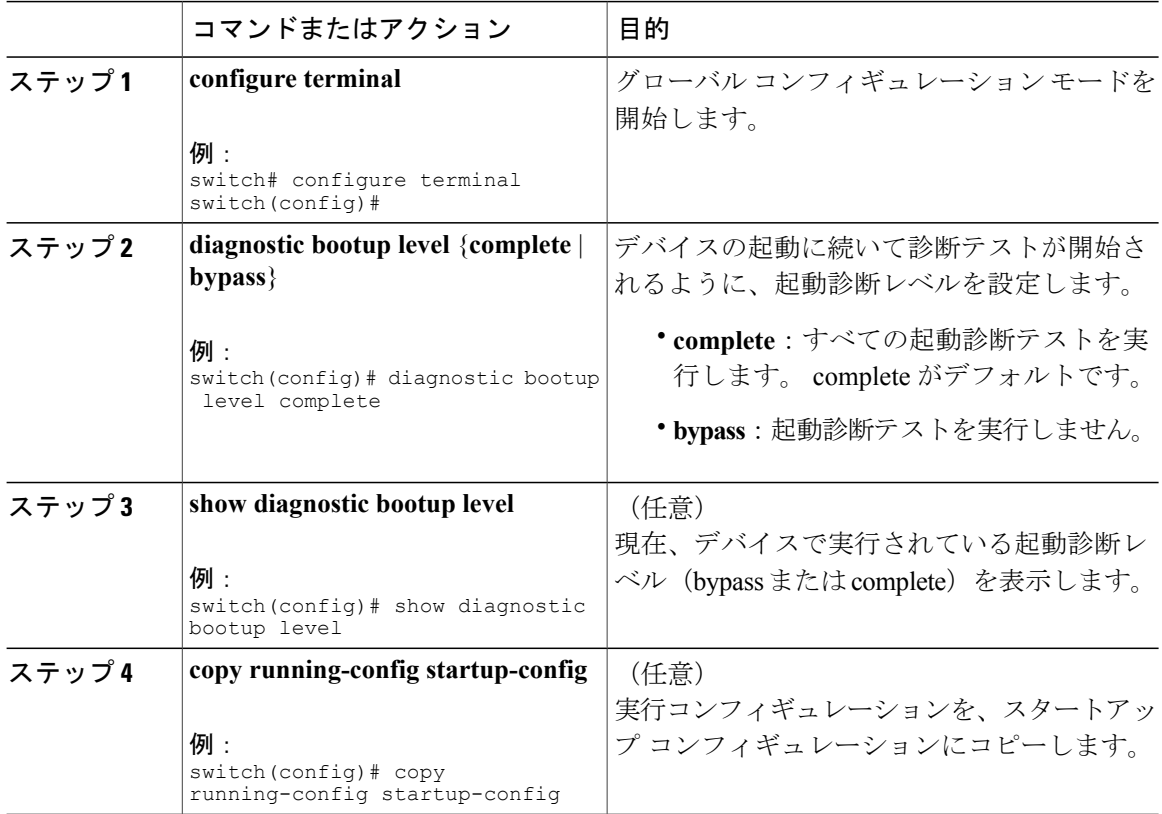

### 診断テストのアクティブ化

診断テストをアクティブに設定し、任意でテストの実行間隔(時間、分、秒単位)を変更できま す。

 $\Gamma$ 

#### 手順

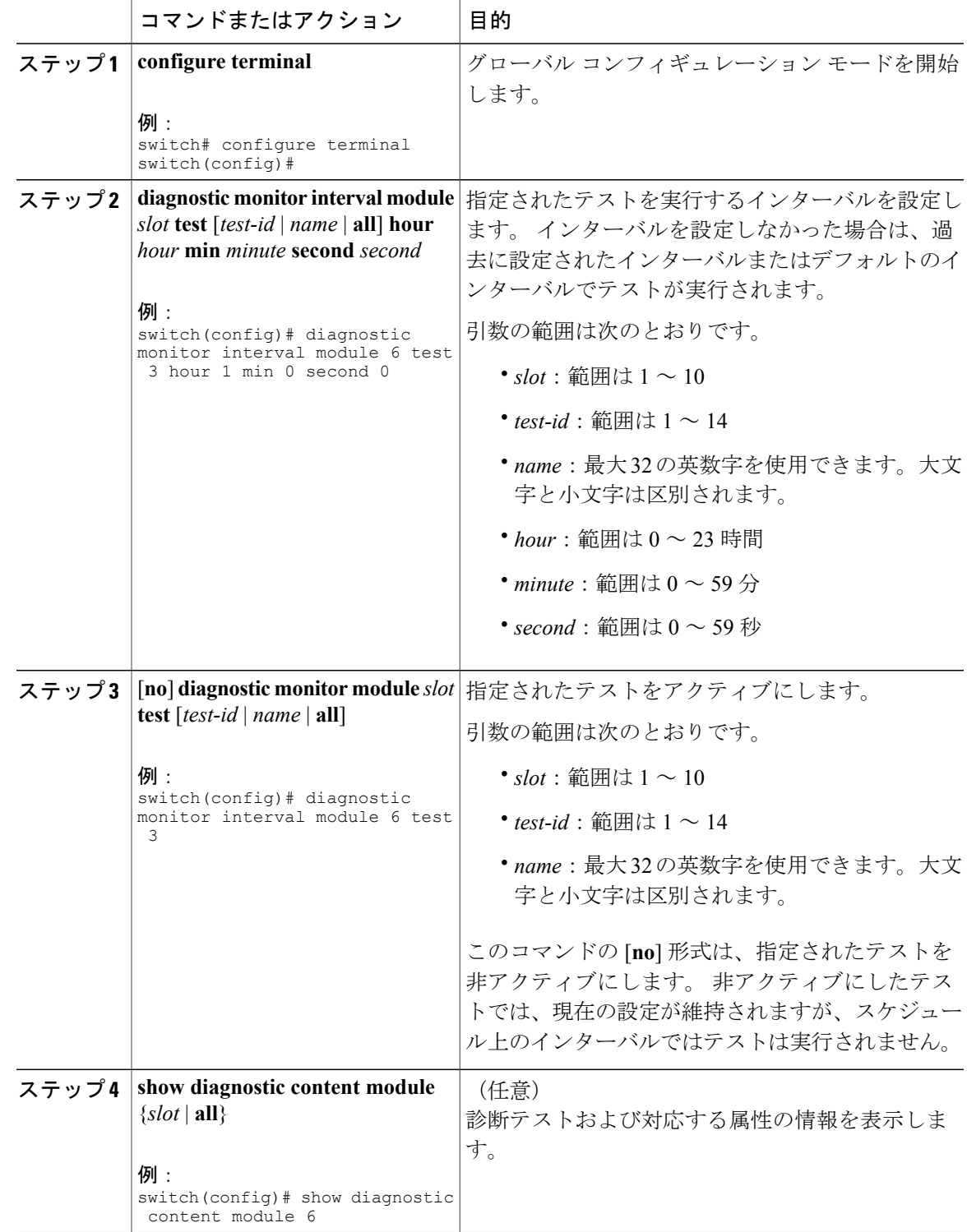

### オンデマンド診断テストの開始または中止

オンデマンド診断テストを開始または中止できます。 任意で、このテストを繰り返す回数の変更 や、テストが失敗した場合のアクションの変更を行えます。

スケジューリングされたネットワーク メンテナンス期間内に、破壊モードの診断テストを開始す る場合は、手動での開始に限定することを推奨します。

#### 手順

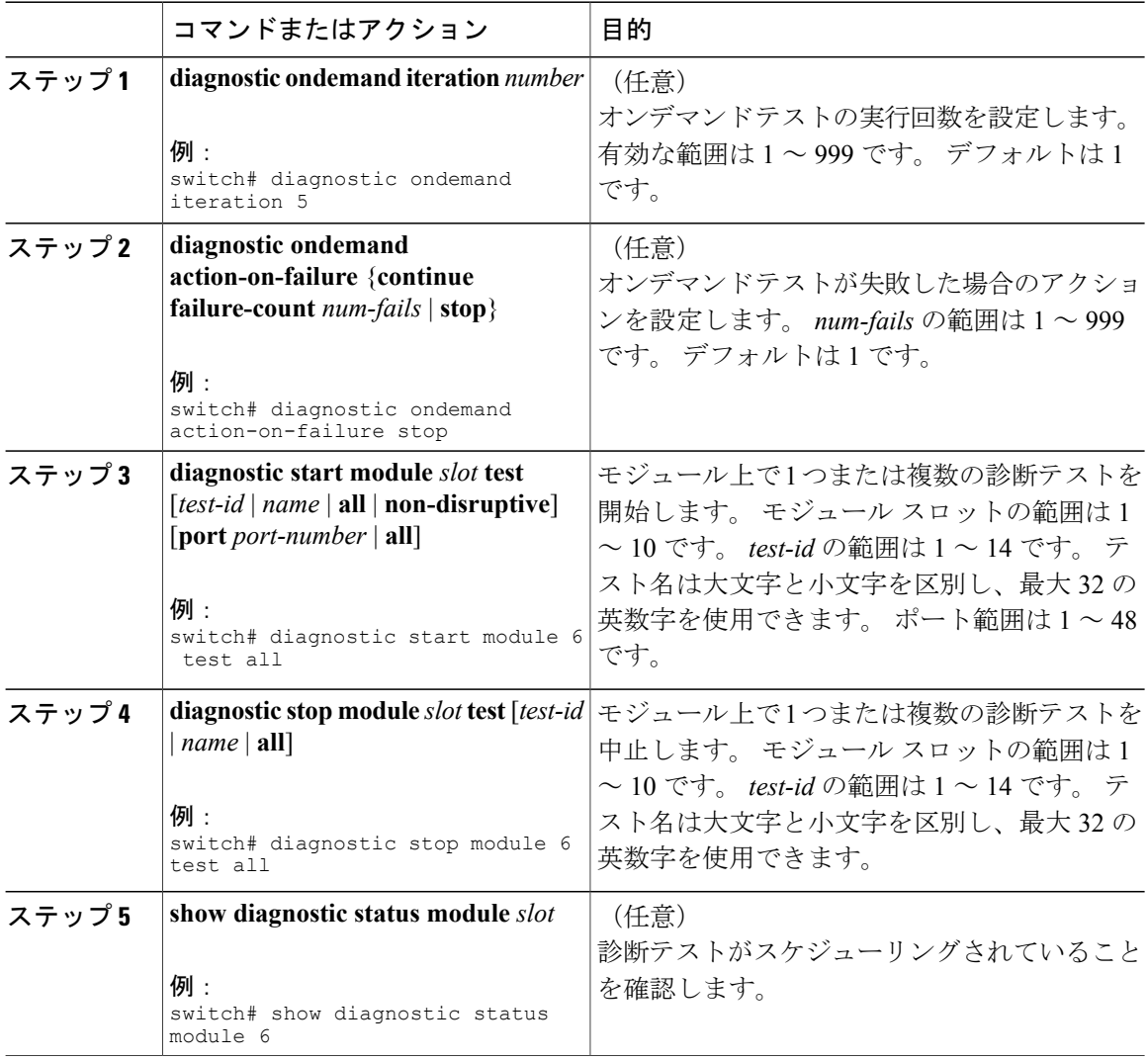

### 診断結果のシミュレーション

診断テスト結果のシミュレーションが可能です。

#### 手順

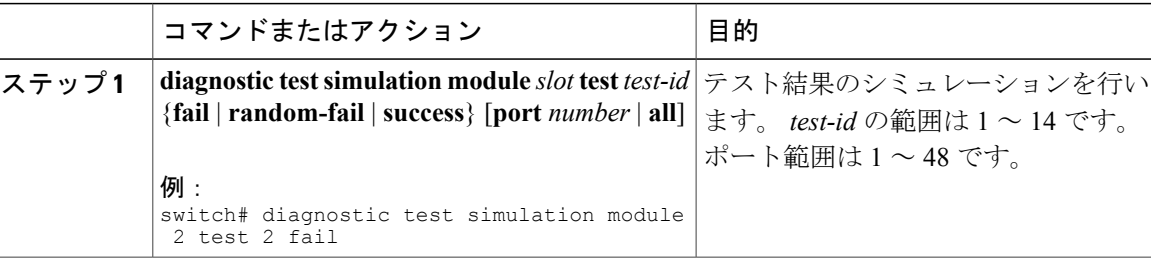

#### 診断結果の消去

 $\mathbf I$ 

診断テスト結果を消去できます。

#### 手順

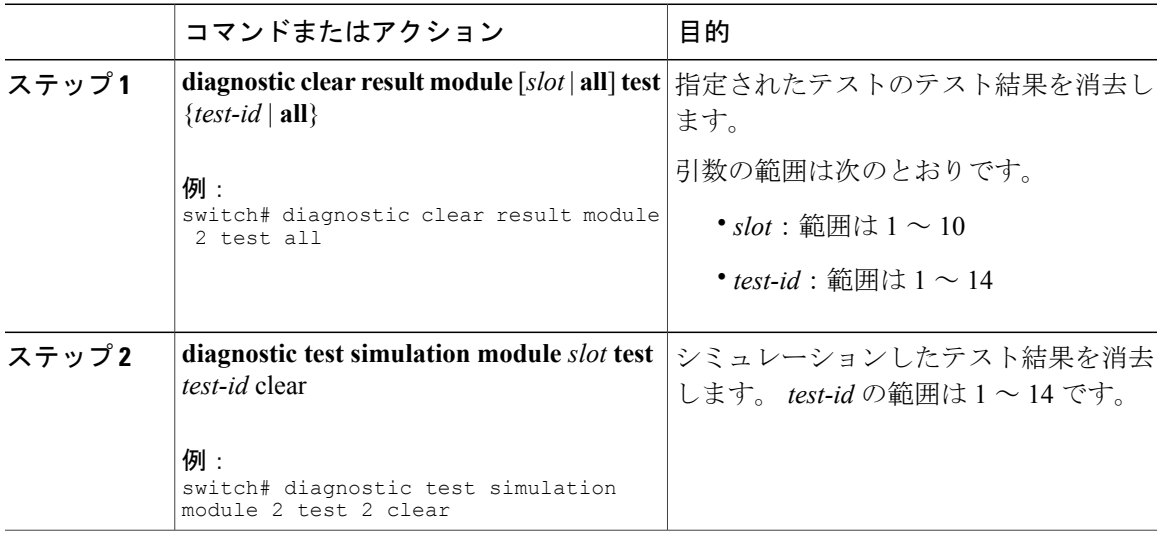

# <span id="page-8-0"></span>オンライン診断設定の確認

オンライン診断設定情報を表示するには、次の作業を行います。

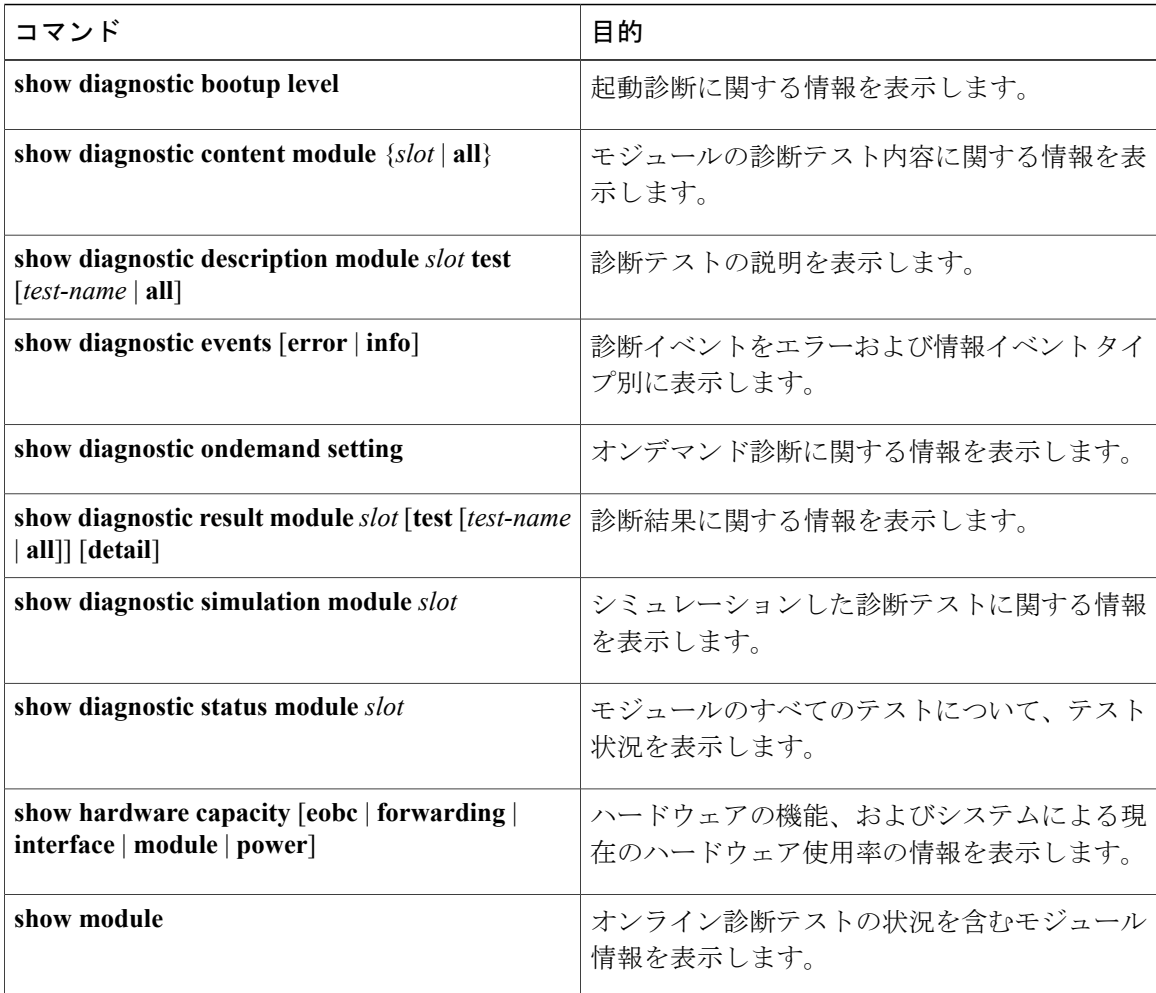

# <span id="page-9-0"></span>オンライン診断のコンフィギュレーション例

この例は、モジュール 6 ですべてのオンデマンド テストを開始する方法を示しています。

diagnostic start module 6 test all

この例は、モジュール 6 でテストテスト 2 をアクティブにして、テスト インターバルを設定する 方法を示しています。

configure terminal diagnostic monitor module 6 test 2 diagnostic monitor interval module 6 test 2 hour 3 min 30 sec 0